## **Inhaltsverzeichnis**

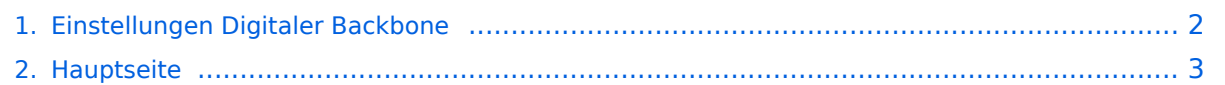

## <span id="page-1-0"></span>**Einstellungen Digitaler Backbone**

Das Inhaltsformat pdf wird vom Inhaltsmodell Wikitext nicht unterstützt.

Zurück zur Seite [Hauptseite.](#page-2-0)

## <span id="page-2-0"></span>**Quelltext der Seite Hauptseite**

Sie sind nicht berechtigt, die Seite zu bearbeiten. Gründe:

- Die Aktion, welche Sie beantragt haben, ist auf Benutzer beschränkt, welche einer der Gruppen ["Administratoren](https://wiki.oevsv.at/w/index.php?title=Project:Administratoren&action=view), [Sichter,](https://wiki.oevsv.at/w/index.php?title=Project:Sichter&action=view) [Prüfer"](https://wiki.oevsv.at/w/index.php?title=Project:Pr%C3%BCfer&action=view) angehören.
- Die Aktion, welche Sie beantragt haben, ist auf Benutzer beschränkt, welche der Gruppe "editor" angehören.
- Diese Seite wurde geschützt, um Bearbeitungen sowie andere Aktionen zu verhindern.

Sie können den Quelltext dieser Seite betrachten und kopieren.

[[Kategorie:Digitaler Backbone]] == HF Konfiguration == === SSID === Für die Einstellung der SSID ist folgende Semantik zu verwenden. Diese sind auf den Backbonegeräten zu verwenden: '''User access''': HAMNET '''Linkstrecke''': HAMNET-CALL1-CALL2 (Kurz bzw Langform gültig). An erster Stelle steht idealerweise der Accesspoint, dann die Clients ''Beispiel Link1: oe6xkr = Accesspoint wds, oe6xwr= client wds (einfache p2p) (lang und kurzform) HAMNET-OE6XKR-OE6XWR HAMNET-6XKR-6XWR'' ''Beispiel Link2: oe6xkr = Accesspoint wds, oe8xhr= client wds, oe6xyz = client wds (mulitclients) (lang und kurzform) HAMNET-OE6XKR-OE8XHR-OE6XYZ HAMNET-6XKR-8XHR-6XYZ'' ---- === Radioname === Im Radioname ist dann das jeweilige Call einzutragen.

Die folgende Vorlage wird auf dieser Seite verwendet:

[Vorlage:Box Note](https://wiki.oevsv.at/wiki/Vorlage:Box_Note) [\(Quelltext anzeigen\)](https://wiki.oevsv.at/w/index.php?title=Vorlage:Box_Note&action=edit) (schreibgeschützt)

Zurück zur Seite [Hauptseite.](#page-2-0)